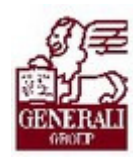

# Genius 3.0. Társasház ajánlat tarifálása

..............

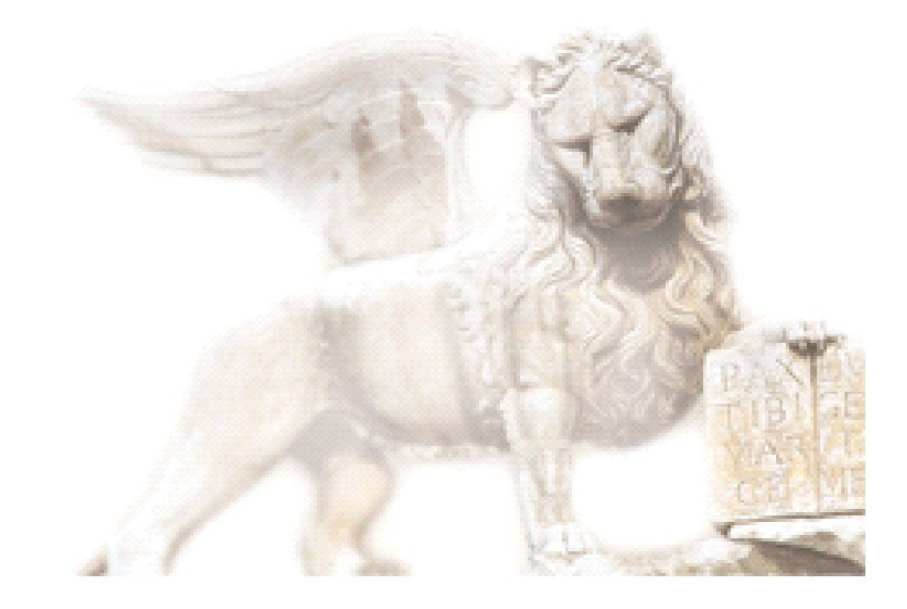

Készítette: Varga Ildikó Henrietta

Ellenőrizte: Ellenőrizte: Nedelykov Milán

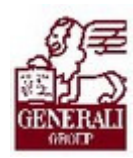

# Figyelmeztetés: Figyelmeztetés:

A Generali Magyarországi Csoportjába tartozó társaságok (a továbbiakban: Generali Csoport) nagy értékű vagyonnal rendelkeznek, amely magába foglalja a Generali Csoport fizikai vagyonát, magas szintű és sokrétű szolgáltatásait, valamint a szellemi vagyonát jelentő, piaci értékkel bíró alkotásokat, ismereteket, tapasztalatokat, "know-how" jellegű innovatív megoldásokat. A Generali Csoport munkatársai által a munkakörük gyakorlása során létrehozott szellemi termékét tárgyiasult formában rögzítő különböző adathordozók védelme rendkívül fontos. A megszerzett ismereteknek a munkatársak részére történő átadása, a mindennapi munkájukba való beépítése és tökéletesítése a Generali Csoport sikerességének, elismertségének és a munkatársak egyéni boldogulásának elengedhetetlen feltétele. Minden munkatárs a személyében felelős a Generali Csoport anyagi és szellemi értékeinek megőrzéséért.

Ezért a szellemi termékeket, ismereteket rögzítő bármilyen adathordozót - elnevezésüktől függetlenül tilos felhatalmazás nélkül nyilvánosságra hozni, azon bármilyen, az illetékes vezető által nem engedélyezett és nem a Generali Csoport céljait szolgáló műveletet végezni. A Generali Csoport vagyonát érintő sérelemről, vagy a sérelem bekövetkezésének közvetlen veszélyéről a közvetlen felettest azonnal tájékoztatni kell.

# Tartalomjegyzék

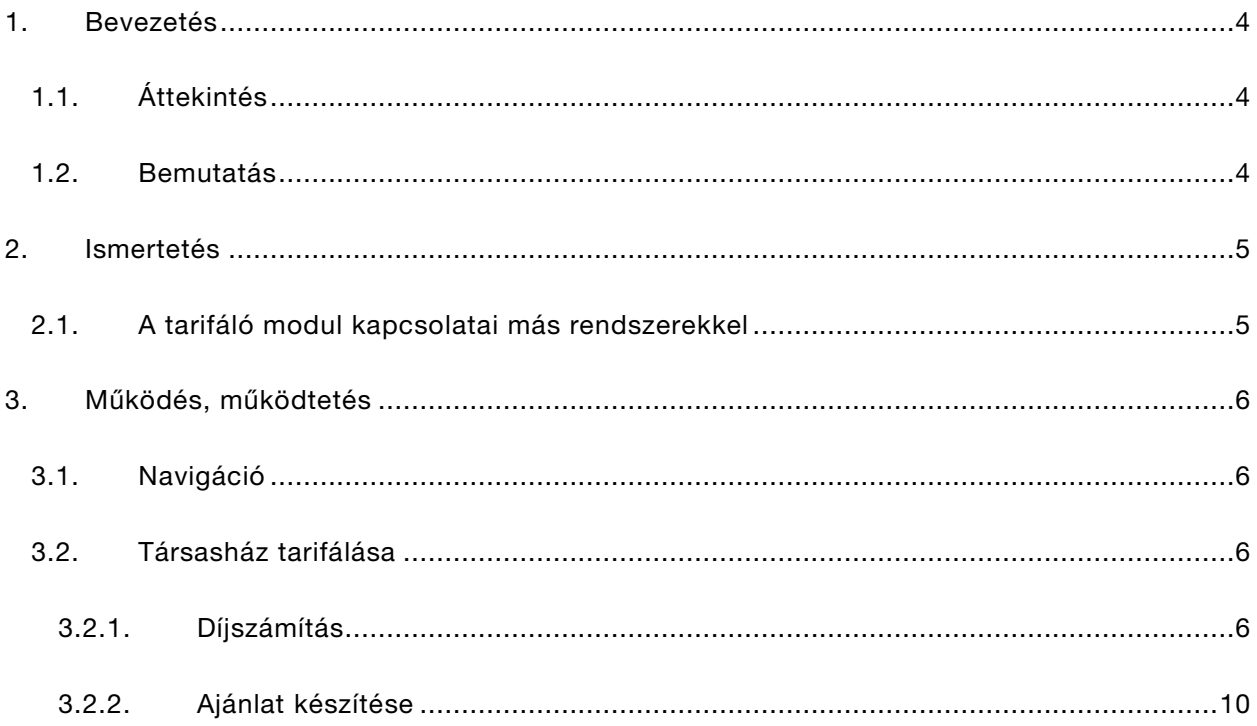

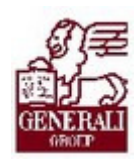

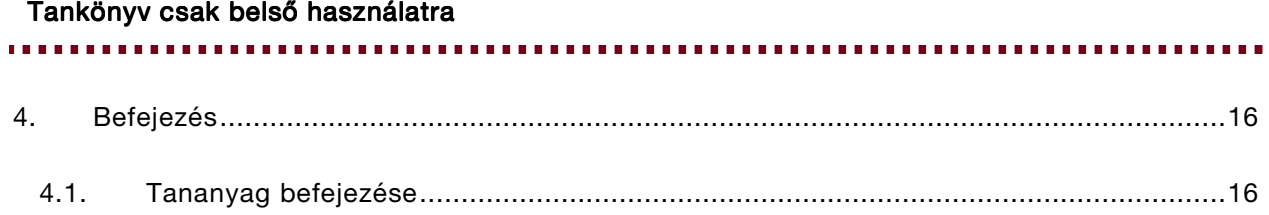

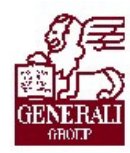

................ .............

# 1. Bevezetés

# 1.1. Áttekintés

Az alábbi ismeretanyagra támaszkodunk: Genius keretrendszer, Genius tarifálók általános használata

# Segítségkérési lehetőségek

Az informatikai rendszerek használatával kapcsolatos problémákkal a következő személyekhez fordulhattok:

- Helpdesk
- · Implementációs modulfelelős
- Alkalmazástámogatók

# 1.2. Bemutatás

A tarifáló modul használata mind a gyorstarifa kalkulációjához, mind a teljes ajánlatkészítéshez segítséget nyújt. Mind az ajánlat, mind a kapcsolódó nyomtatványok (pl.: inkasszó nyilatkozat) előállítása gyorsan, könnyedén megoldható, valamint a minél gyorsabb ajánlatfeldolgozás érdekében az ajánlati adatok elektronikus úton beküldhetők.

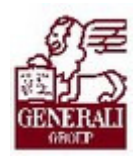

# 

# 2. Ismertetés

# 2.1. A tarifáló modul kapcsolatai más rendszerekkel

A tarifáló modul beépül a Genius 3.0 keretrendszerébe, azzal együttműködik, illetve annak szolgáltatásain keresztül tud kommunikálni más modulokkal (pl. nyilvántartás modul). A modulhoz hozzáférni is a keretrendszerbe névvel, jelszóval történő belépés után lehetséges. A keretrendszer segítségével frissíthető a modul az aktuális változatra, és a nyomtatás, ajánlat elektronikus beküldése funkciókhoz is a keretrendszer ad támogatást.

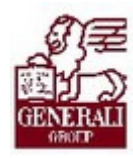

# 3. Működés, működtetés

# 3.1. Navigáció

A keretrendszer használatát bemutató tananyag részletezi, hogyan tudjuk a modult elérni. A modul űrlapjain történő eligazodást segíti a tarifáló modulok általános használatát bemutató fejezet.

# 3.2. Társasház tarifálása

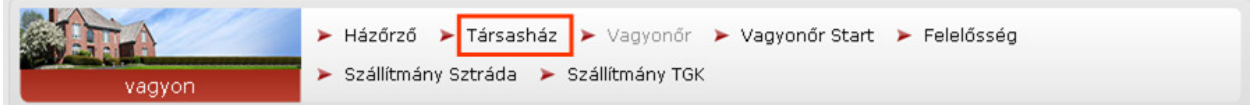

A termékválasztó képernyőn válasszuk ki a Társasház modult. A Társasház termék tarifálása nagy vonalakban megegyezik a Házőrző biztosításéval, a fontosabb különbségeket a következő fejezetekben ismertetjük.

A többi termék tarifálásához hasonlóan itt is lehetőségünk nyílik gyorstarifa készítésére a Díjszámítás fülön.

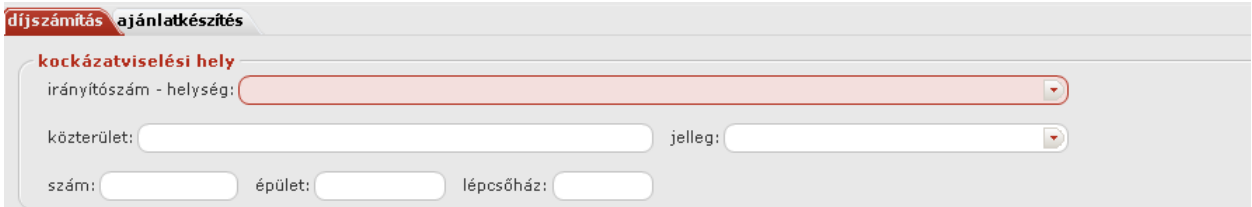

# 3.2.1. Díjszámítás

Az alábbi adatokat lehet megadni a tarifálás során.

# Kockázatviselési hely

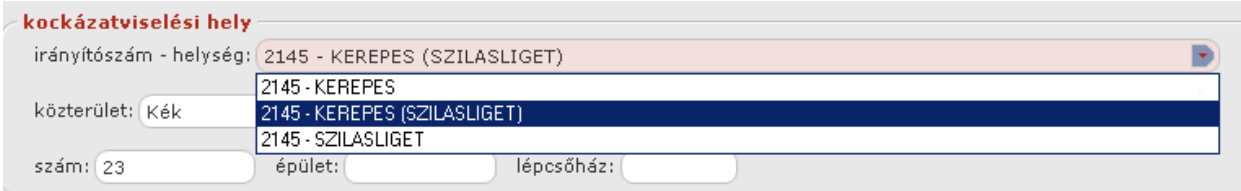

..................

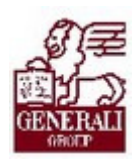

#### Tankönyv csak belső használatra

#### A kockázatviselési helyet kötelező kitölteni. A helységet az irányítószám begépelésével lehet megadni. Az irányítószám begépelése után másik mezőre lépve, a helység megnevezése automatikusan kitöltődik. Ha több helységnek azonos az irányítószáma, a legördülő mezőből lehet kiválasztani a megfelelőt. Ha itt töltjük, változik az Ajánlatkészítés/Általános fülön is az érték, és visszafelé is igaz ez.

Amint megadtuk az irányítószámot, csak akkor tudjuk kitölteni az alábbi ablakrészekben: Alapadatok, Alapbiztosítás, Kockázati elemek, Kiegészítő biztosítások, Díjfizetés.

### Alapadatok

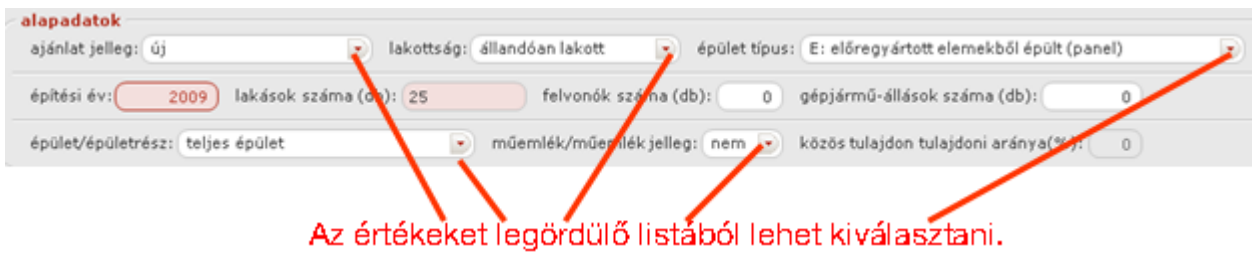

Ha az ajánlat jellege értéke módosítás első éven túl, vagy első éven belüli módosítás, akkor az Ajánlatkészítés/Általános fülön az Előzmény részben az Előzmény kötvényszám mező kötelezően kitöltendő.

Az építés éve lehet nagyobb, mint a jelenlegi év, de csak 4 évvel. Tehát az építés éve maximum az aktuális év +4 év.

#### Vagyoncsoportok/kockázatok Vagyoncsoportok/kockázatok

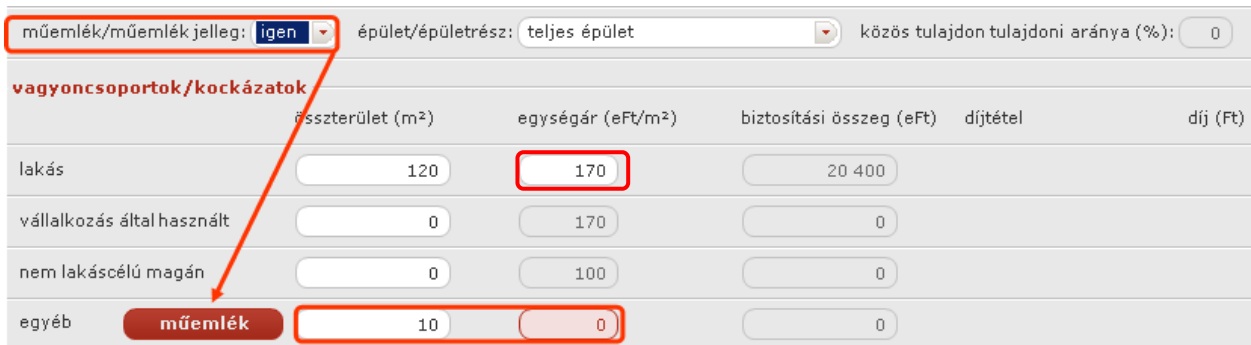

A lakás egységára nem lehet kisebb, mint az engedélyezett érték, különben hibaüzenet kapunk,

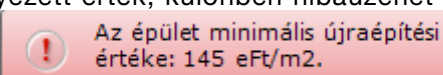

amiben megtaláljuk a legkisebb megadható összeget.

Az egyéb adatnál a műemlék akkor választható ki, ha az alapadatoknál igenre állítottuk a műem-

Amennyit az alapadatoknál beállítunk, aszerint töltődik a felvonó- és gépjármű biztosítás.

léket/műemlék jelleget. Ha az egyéb értéke nem 0, az egységárat kötelező kitölteni.

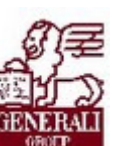

Tankönyv csak belső használatra ................ gépjármű-állások száma (db): | felvonók száma (db):  $\mathbf{1}$  $12$ felvonók száma (db): □ felvonó biztosítás gépjármű-biztosítás gépjármű-állások száma (db):  $12$ 

Ha a különleges üvegekre is szeretnénk biztosítást kötni, a megjelölés után a részletező gombra kattintva az alábbi ablakban adhatóak meg az egyes üvegek típusa, mérete és értéke.

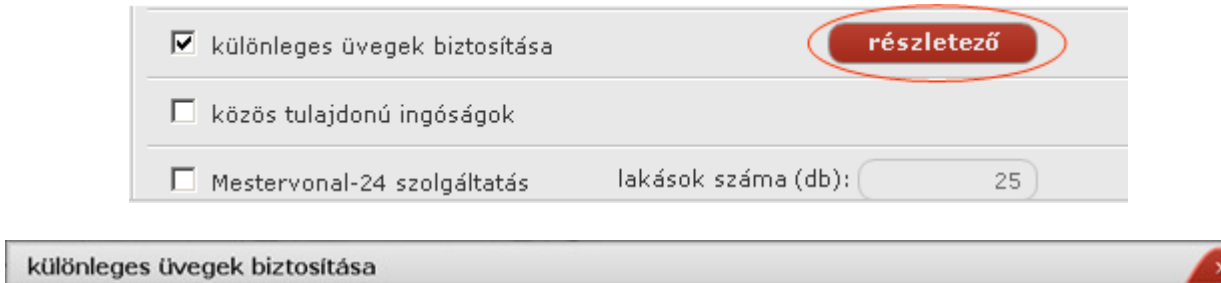

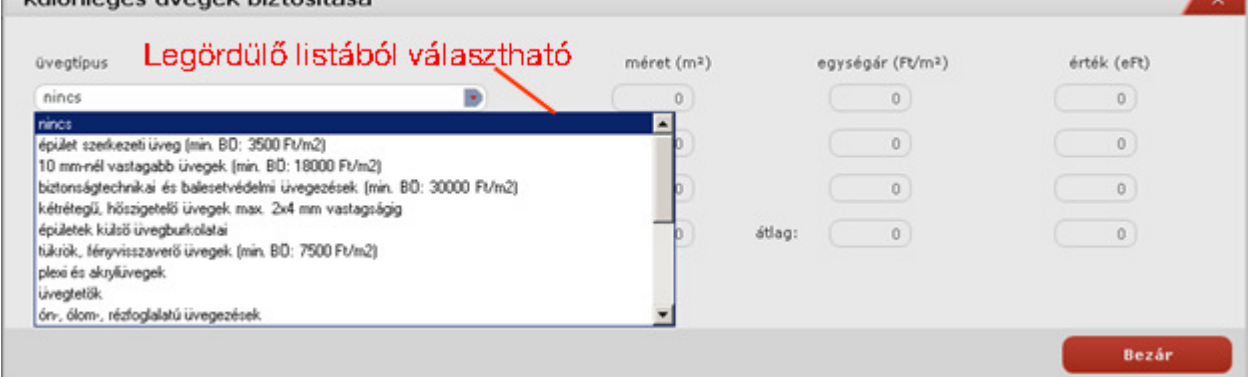

Az üvegtípus választására töltődik az egységár mező, a méret (m<sup>2)</sup> megadására pedig szerkeszthetővé válik, valamint aktualizálódik az érték (eFt) illetve összesen mezők. A díj ezek alapján a felületen töltődik.

Amennyiben választottunk típust, akkor ahhoz a méretet és egységárat ki kell tölteni - nem lehet 0. Vannak olyan típusok ahol nem töltődik alapértelmezett értékkel az egységár, hanem a felhasználónak kell beállítania, itt is ellenőrzi a rendszer hogy nem lehet 0.

A Bezár gombra kattintva mentődnek el az adatok.

A közös tulajdonú ingóságok értéke maximum 500000 lehet. E fölött hibaüzenet kapunk.

### Kockázatkezelés/záradékok

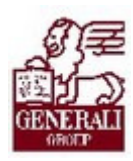

#### Tankönyv csak belső használatra

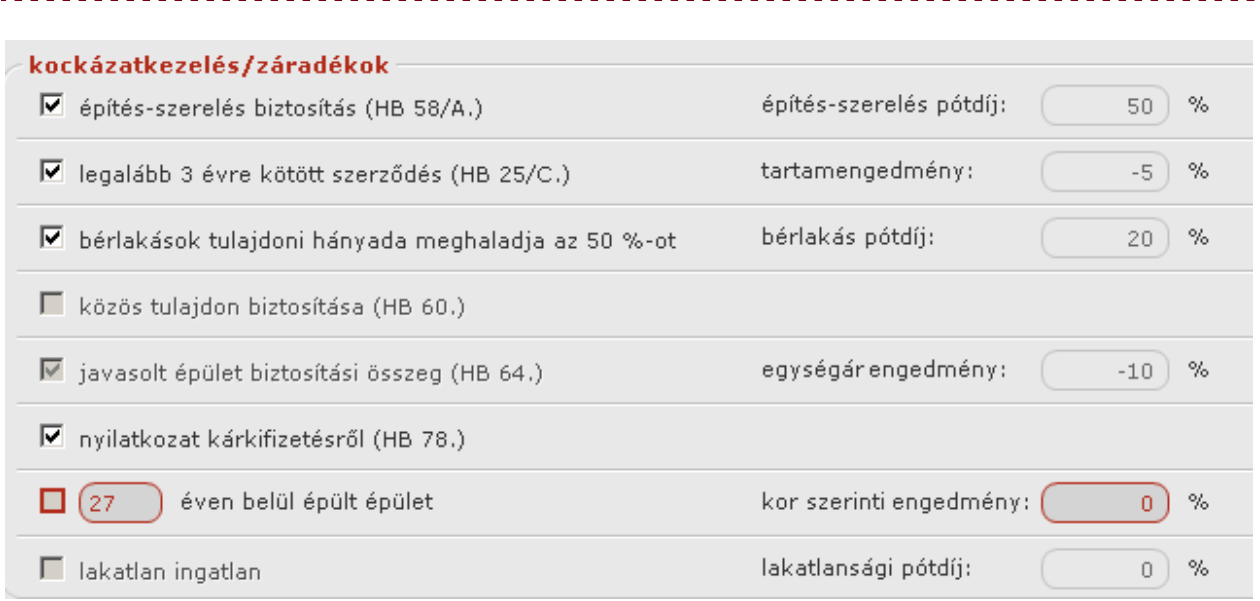

Az alapadatok részben az építés éve értékének alapján töltődik az épület kor szerinti engedmény (illetve az épület kora) értéke.

A HB78 és a Mestervonal-24 együtt nem választható. Az egyik bejelölésével tiltott lesz a másik.

### Díjfizetés

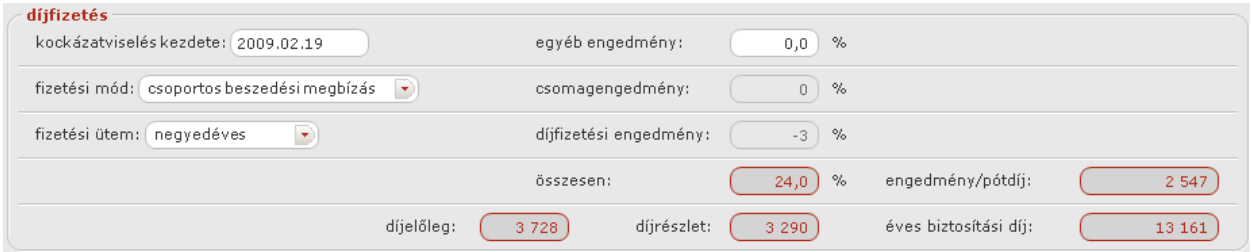

A kockázatviselés kezdete mező maximuma a mai dátum+90 nap.

Ha a fizetési módban csoportos beszedési megbízást választunk, az Ajánlatkészítés/Általános/ Díjfizetés fülön a számlaszám kötelezően kitöltendő mező. (egyébként nem engedélyezett).

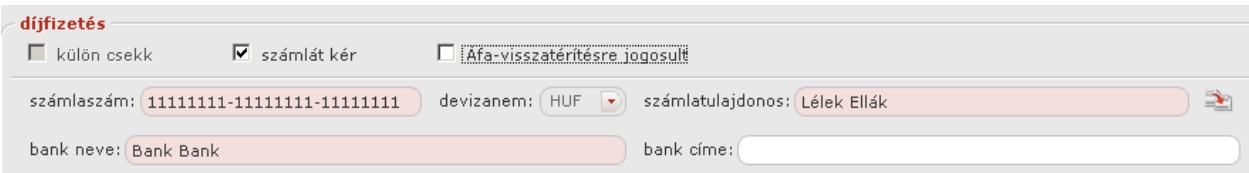

A számlatulajdonos mezőbe másolható a szerződő neve mezőnek értéke.

# Tájékoztató adatok

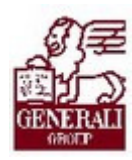

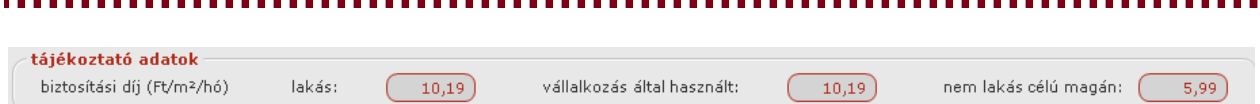

### Ajánlatkérő

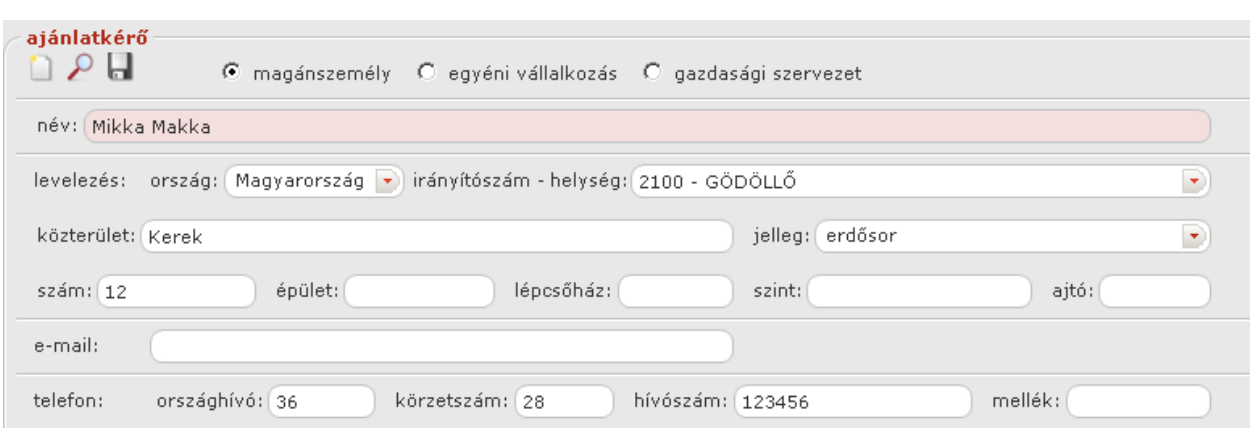

A helység itt is a már ismertetett módon az irányítószám megadásával tölthető. Az ajánlatkérő itt is kiválasztható a partnerek közül.

# 3.2.2. Ajánlat készítése

Az ajánlatkészítés fülre váltva, a szereplők fülön meg kell adni a szerződő/biztosított, a közös képviselő/lakásszövetkezet elnöke és a kommunikáció adatait.

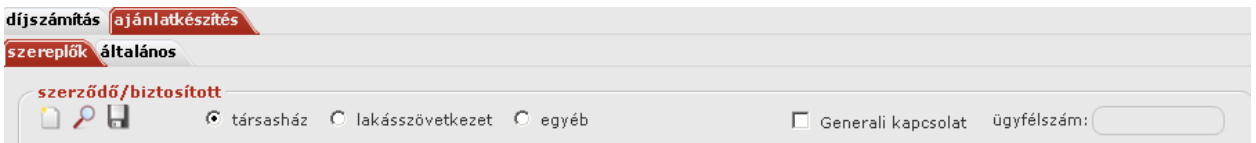

## Szerződő/biztosított

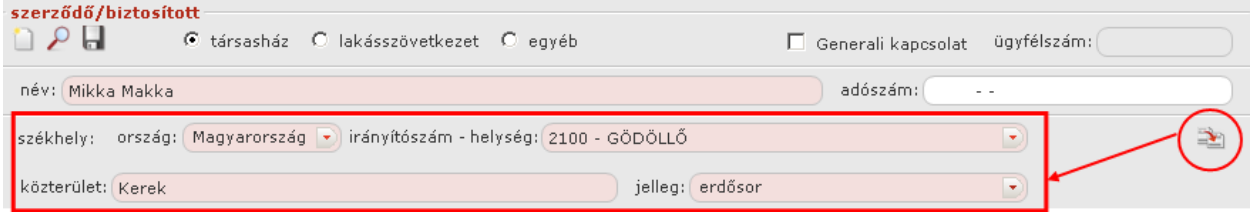

Az ikonra kattintva a lakóhely adatok kitöltődnek az előző fülön kitöltött kockázatviselési hely adataival.

Ha van Generali kapcsolat, akkor az ügyfélszám kitöltése kötelező (ami min. 7 max. 8 karakter lehet).

#### Közös képviselő/lakásszövetkezet elnöke

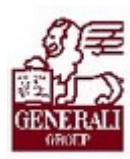

Kiválasztható, hogy megegyezik az ajánlatkérővel.

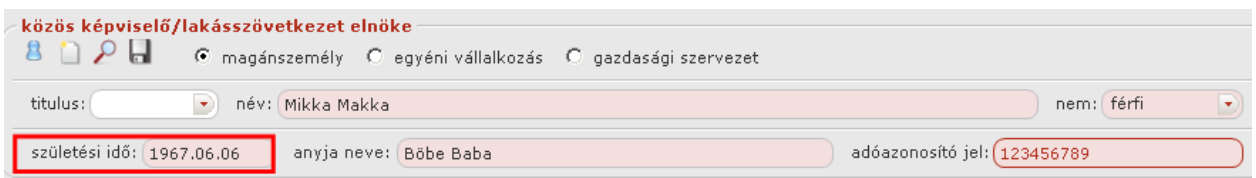

Magánszemély és egyéni vállalkozás esetén lehet (és ekkor kötelező) a születési időt megadni (gazdasági szervezet esetében tiltott). A születési idő mezőben folyamatosan, elválasztó jel nélkül írható a dátum (pld. 19670606). A születési év minimuma 1900.01.01 és a maximuma az aktuális év lehet.

A partner típus rádiógomb beállítása szerint változnak a megadandó mezők. Például magánszemély esetében van titulus, név, nem, születési idő…, gazdasági szervezetnél pedig név, hosszú név, cégjegyzékszám stb.

## Kommunikáció

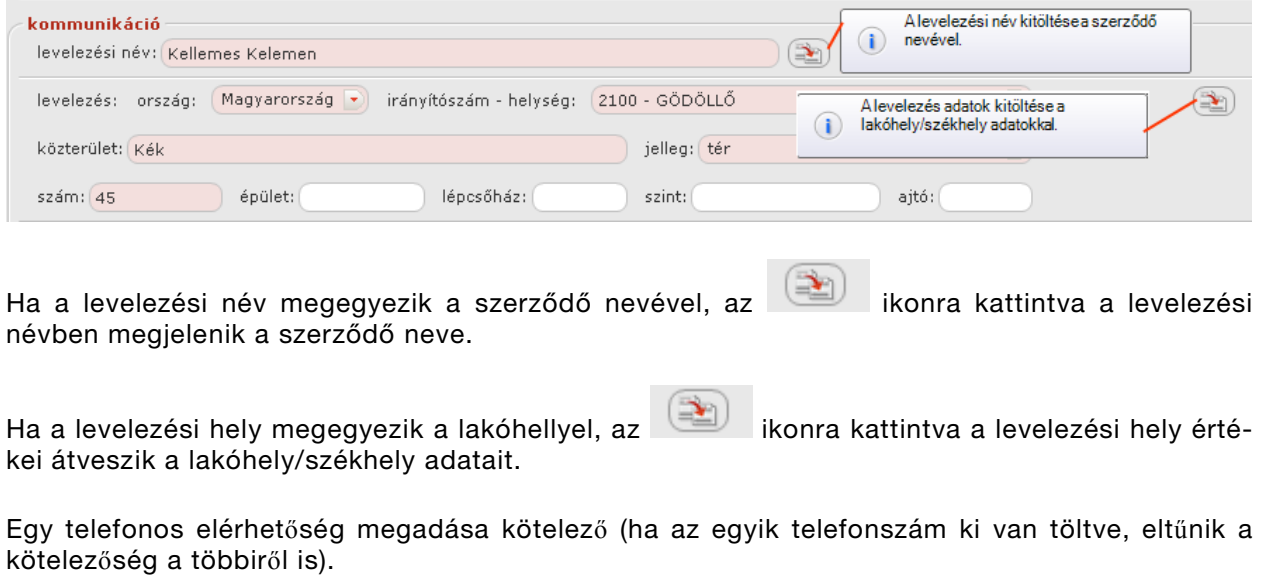

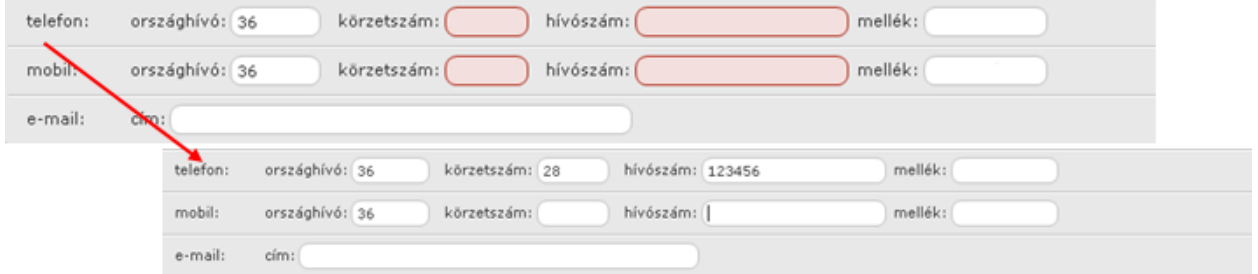

Egy telefonszám sorban az országhívó körzetszám és telefonszám (minimum 5 számjegy) mezők megadása kötelező, ha már elkezdtük az adott sort tölteni. Országhívó: minimum 1, maximum 4 számjegyő lehet, alapértelmezett értéke 36.

alapterület (m2):

 $120$ 

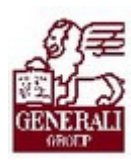

#### Tankönyv csak belső használatra

......................... ,,,,,,,,,,,, .................

#### Engedményezett(ek)/hitelezési adatok

cím: 2100 GÖDÖLLŐ, Kerek erdősor

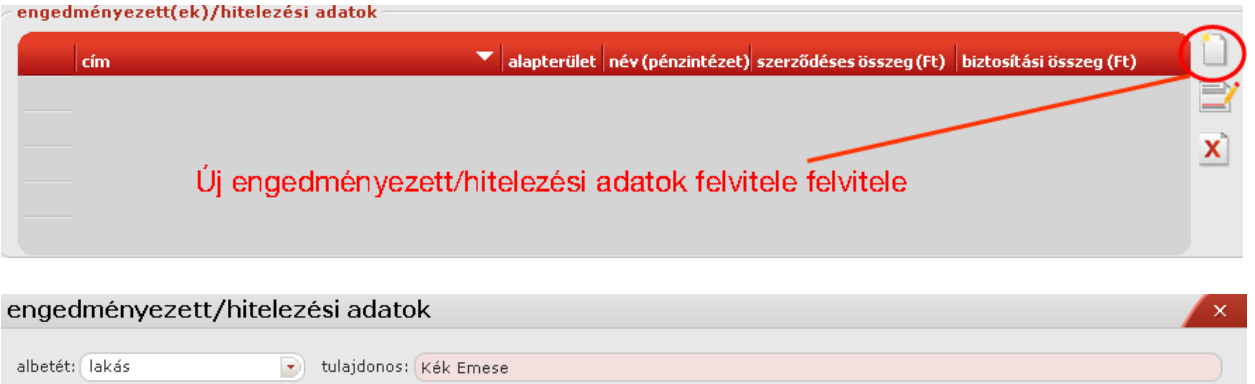

Az **alapterület** maximális értéke a Díjkalkuláció fülön megadott összterület (m $^2$ ) érték.

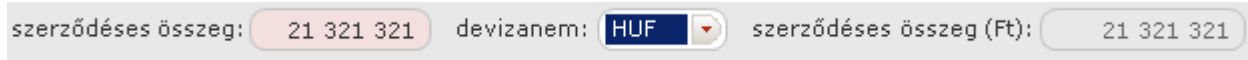

Ha kitöltjük a szerződéses összeget és a deviza HUF, akkor automatikusan töltődik a szerződéses összeg (Ft) mező is, valamint nem szerkeszthető marad. Amennyiben a deviza nem HUF, abban az esetben a szerződéses összeg (Ft) mező kötelezően kitöltendő.

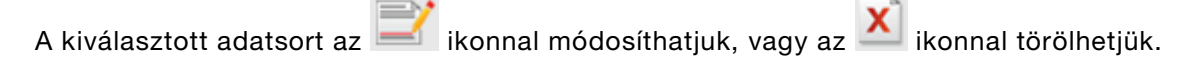

#### Közvetítő

### Az értékeket legördülő listából lehet kiválasztani.

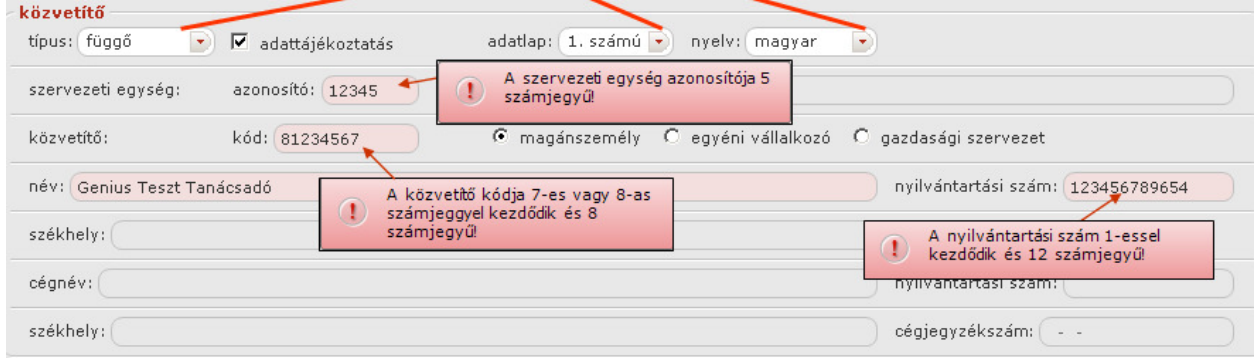

A Karbantartás modulban megadott alapadatok jelennek meg itt.

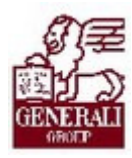

#### Tankönyv csak belső használatra közvetítő rendszer beállítások műveletek mentés/visszatöltés alapadatok  $\boxed{\overline{\phantom{a}}\phantom{a}}$  nyelv:  $\boxed{\phantom{a}}$  magyar  $\boxed{\overline{\phantom{a}}\phantom{a}}\phantom{a}$ típus: függő  $\nabla$  adattájékoztatás adatlap: 1. adatlap  $\left| \bullet \right\rangle$ szervezeti egység: azonosító: 12345 név: ( kód: 71234567 közvetítő: C magánszemély C egyéni vállalkozó C gazdasági szervezet név: Dr. Adatbázis Fullname nyilvántartási szám: 23456789321

A közvetítő típusától és az adatlaptól (valamint ezeken belül adattájékoztatás checkboxtól is) függnek a megjelenített és kötelező mezők a blokkon belül. A cégjegyzékszám 00-00-000000 formátumú.

Ha a típus független, akkor nem engedélyezett és üres az adattájékoztatás mező, amennyiben függő a típus, akkor engedélyezett és alapértelmezetten kipipált.

### Általános fül Általános fül

Az ajánlatkészítés fülön állva, az általános fülre váltva meg kell adni a kockázatviselési hely adatait, a banki adatokat, értesítési adatokat és megjegyzést is megadhatunk a végén.

#### Kockázatviselési hely

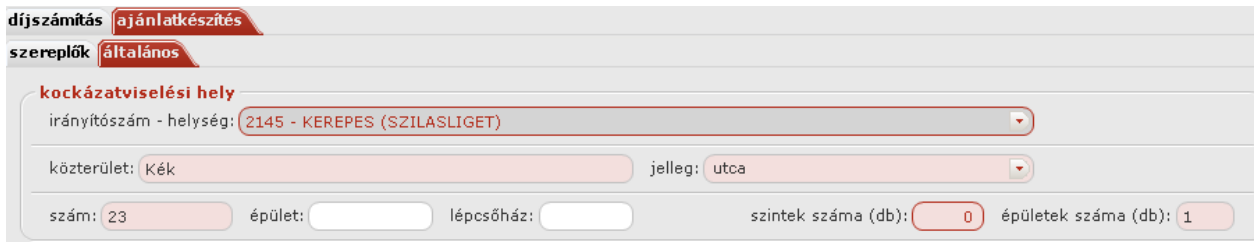

#### A szintek száma nem lehet kevesebb 1-nél!

### Díjfizetés

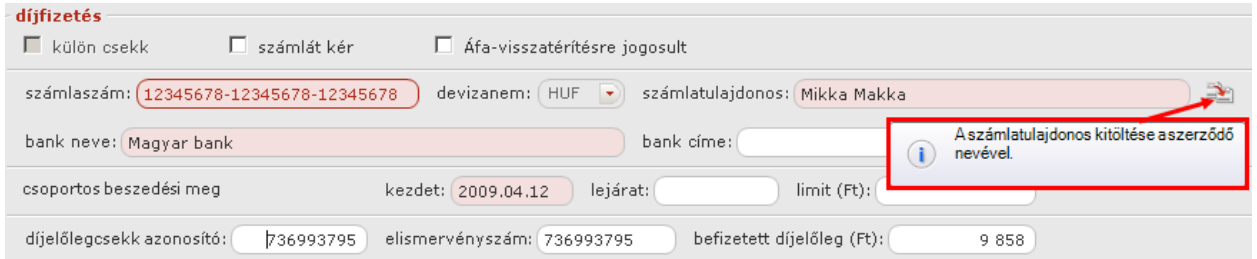

A külön csekk csekk csak akkor kiválasztható, ha a Díjszámítás fülön a fizetési mód készpénzátutalási megbízás

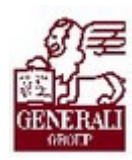

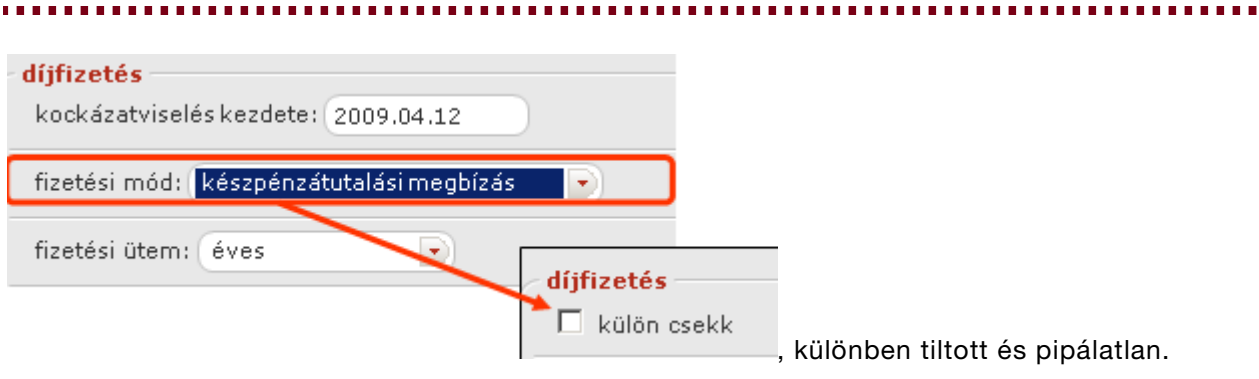

### A számlát kér mindig kiválasztható.

Az ikonra kattintva a számlatulajdonos neve kitöltődik az előző fülön megadott szerződő nevével.

A csoportos beszedési megbízás lejárata nem lehet korábbi, mint a kezdete és minimum a kockázatviselés kezdetét követő hó első napja + 1 év kell legyen. Például:

ejárat: 2010.05.01 kezdet: 2009.04.01

A csoportos beszedési megbízás limitnek nagyobbnak kell lennie, mint a Díjszámítás fülön megadott díjrészlet értéke!

A díjelőlegcsekk azonosító kitöltése után a befizetett díjelőleg átveszi a Díjszámítás fülön megadott értékét:

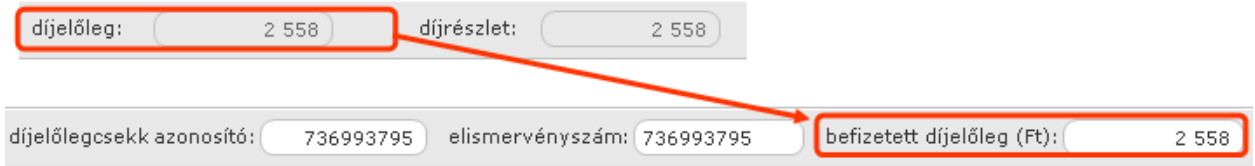

Ha nincs megadva a díjszámítás fülön, kötelezően ki kell tölteni.

### Értesítési adatok Értesítési

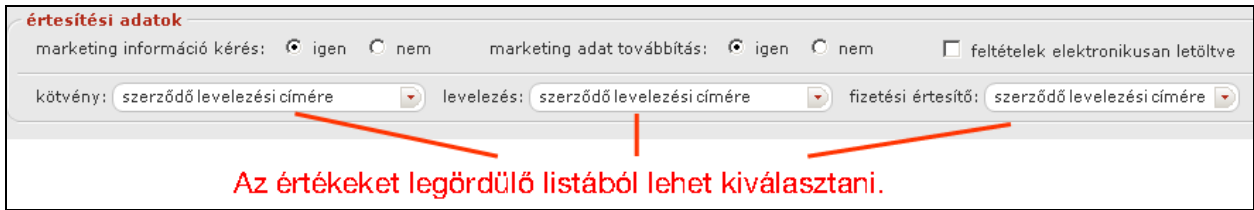

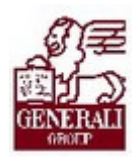

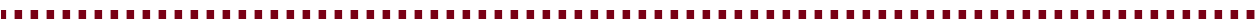

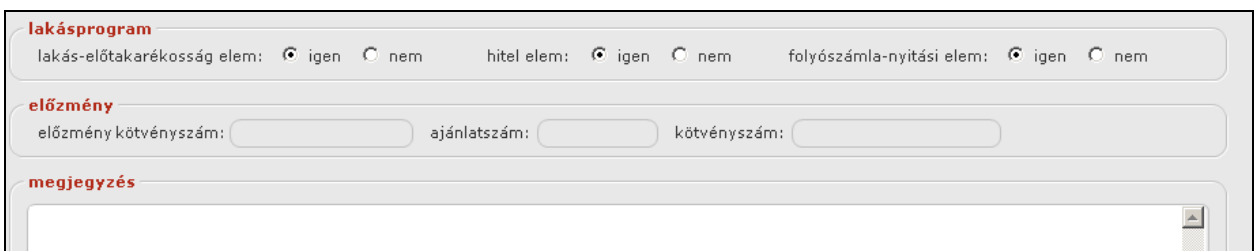

Kötvényszám: új ajánlat esetén sorszámból képezve, más esetben az előzmény kötvényszámmal egyezik meg.

Az ajánlatkészítést lezáró műveletek (sorszámozás, nyomtatás, ajánlatbeküldés) leírása a tarifáló modulok általános használatát bemutató fejezetben található.

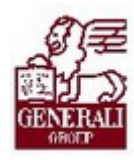

# 4. Befejezés

# 4.1. Tananyag befejezése

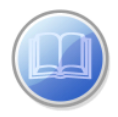

Most a tananyag végére értél; reméljük sok hasznos információval szolgáltunk!

Ha bármilyen észrevételed vagy kérésed van, fordulj hozzánk bizalommal!

Köszönjük a figyelmedet és további sok sikert kívánunk!

Tananyagszerkesztők

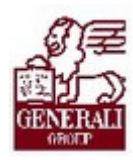

# Dokumentum adatai

(Technikai adatok a tananyagfejlesztők számára)

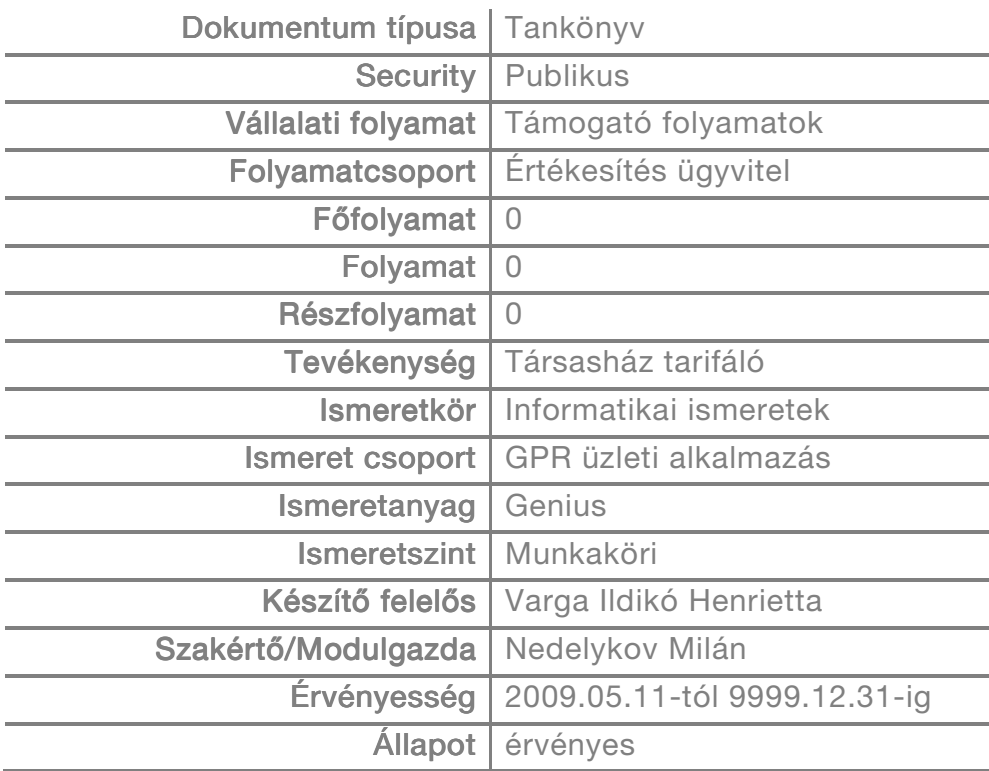